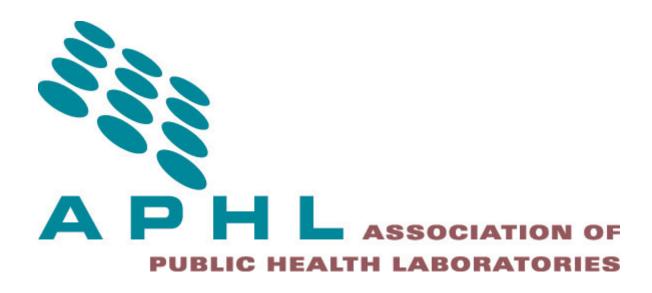

# APHL Informatics Messaging Services (AIMS)

S3 Transport
CrossFTP Client Configuration
- Version 3 -

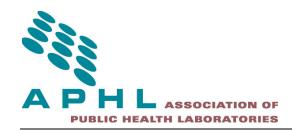

Contents

APHL Informatics Messaging Services (AIMS) Platform

Amazon Web Services (AWS) S3

AIMS S3 Windows Client Installation Guide

Support

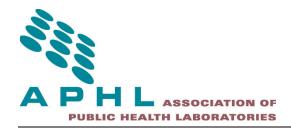

## **APHL Informatics Messaging Services (AIMS) Platform**

The APHL Informatics Messaging Services (AIMS) platform is a secure, cloud based environment that accelerates the implementation of public health messaging solutions by providing shared services to aid in the transport, validation, translation and routing of electronic data.

AIMS is located on Amazon Web Services (AWS) East, West and GovCloud regions. Multi-availability zones are also in use.

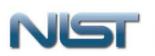

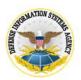

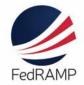

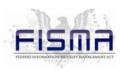

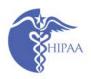

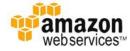

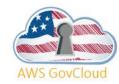

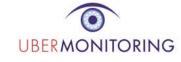

Transport Compatibility and Interoperability include:

- PHINMS
- Direct
- SFTP
- Web Services
- S3

This document details the steps to install and configure the AIMS S3 Client.

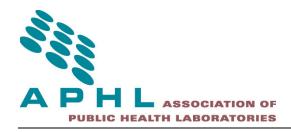

### Amazon Web Services (AWS) S3

Amazon Simple Storage Service (Amazon S3), provides developers and IT teams with secure, durable, highly-scalable object storage. Amazon S3 is easy to use, with a simple web services interface to store and retrieve any amount of data from anywhere on the web. With Amazon S3, you pay only for the storage you actually use. There is no minimum fee and no setup cost.

Amazon S3 can be used alone or together with other AWS services such as Amazon Elastic Compute Cloud (Amazon EC2), Amazon Elastic Block Store (Amazon EBS), and Amazon Glacier, as well as third party storage repositories and gateways. Amazon S3 provides cost-effective object storage for a wide variety of use cases including cloud applications, content distribution, backup and archiving, disaster recovery, and big data analytics. Key capabilities and benefits include:

- Amazon S3 provides durable infrastructure to store important data and is designed for durability of 99.99999999% of objects. Your data is redundantly stored across multiple facilities and multiple devices in each facility.
- Amazon S3 is designed for 99.99% availability of objects over a given year. Amazon S3 is also backed by the Amazon S3 Service Level Agreement, ensuring that you can rely on it when you need it. And you can choose an AWS region to optimize for latency, minimize costs, or address regulatory requirements.
- Amazon S3 supports data transfer over SSL and automatic encryption of your data once it is uploaded. You can also configure bucket policies to manage object permissions and control access to your data using AWS Identity and Access Management (IAM).
- With Amazon S3, you can store as much data as you want and access it when you need it. You
  can stop guessing your future storage needs and scale up and down as required, dramatically
  increasing business agility.
- Amazon S3 can send event notifications when objects are uploaded to Amazon S3. Amazon S3 event notifications can be delivered using Amazon SQS or Amazon SNS, or sent directly to AWS Lambda, enabling you to trigger workflows, alerts, or other processing. For example, you could use Amazon S3 event notifications to trigger transcoding of media files when they are uploaded, processing of data files when they become available, or synchronization of Amazon S3 objects with other data stores.
- Amazon S3 supports multi-part uploads to help maximize network throughput and resiliency, and lets you choose the AWS region to store your data close to the end user and minimize network latency. And Amazon S3 is integrated with Amazon CloudFront, a content delivery web service that distributes content to end users with low latency, high data transfer speeds, and

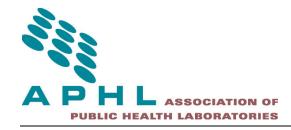

- no minimum usage commitments.
- Amazon S3 is integrated with other AWS services to simplify uploading and downloading data from Amazon S3 and make it easier to build solutions that use a range of AWS services. Amazon S3 integrations include Amazon CloudFront, Amazon Kinesis, Amazon RDS, Amazon Glacier, Amazon EBS, Amazon DynamoDB, Amazon Redshift, Amazon Route 53, Amazon EMR, and AWS Lambda.
- Amazon S3 is easy to use with a web-based management console and mobile app and full REST APIs and SDKs for easy integration with third party technologies.

AIMS uses several S3 clients. One example is the CrossFTP solution to facilitate secure transport from your organization to AIMS and to other trading partners on AIMS.

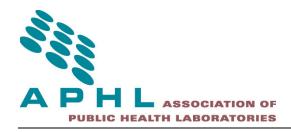

### **AIMS S3 Windows Client Installation Guide**

Download CrossFTP from the following URL - <a href="http://www.crossftp.com/download.htm">http://www.crossftp.com/download.htm</a>. For the purposes of this document we will assume that you will download the Windows (exe) version.

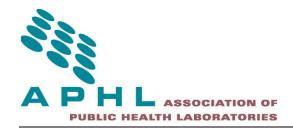

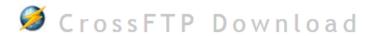

CrossFTP, FTP cross the world

### Home Download CrossFTP/Pro/Enterprise for Windows, Mac, and Linux. **Features** CrossFTP Pro/Enterprise's evaluation will turn back to the Free Download CrossFTP after 30 days. Screenshots Purchase Windows Universal Mac OS X Download (exe) Forum Download (Require JRE) Download (Require OS X Support for Windows 10.7+) 98/ME/NT/2000/XP/Vista/7. Mac App Store (CrossFTP Pro) Contact Download (Require JDK5/6) Download (Require JDK7) CrossFTP Server Web Start Search Download (deb) Ubuntu App Store Download (jnlp) for Debian, Ubuntu, and other run CrossFTP from web and Debian-based OS. get automatic updates. Portable Download (zip) for Win, Mac, Linux, and Solaris. Put CrossFTP in USB drive, or

(Upgrade to unlock Pro functions)

CrossFTP/Pro/Enterprise 1.96.6

After the download completes proceed to run crossftp-full-setup-1.96.6.exe (or similar named) to install CrossFTP.

deploy CrossFTP on your web server.

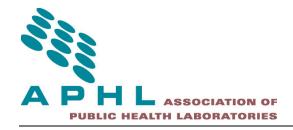

Proceed through the steps of the installer as shown below:

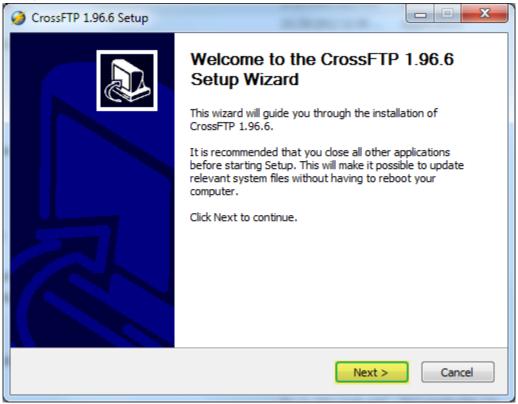

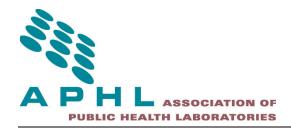

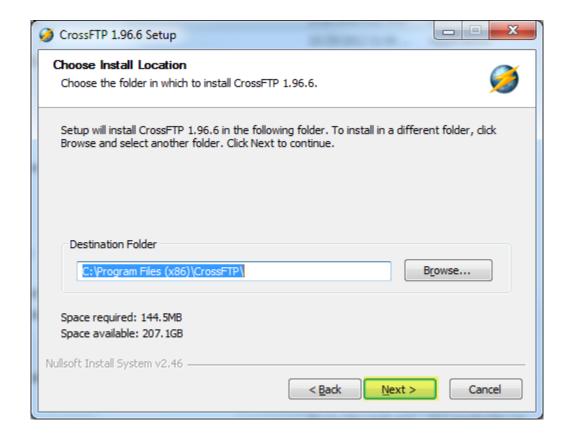

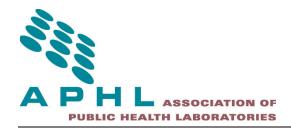

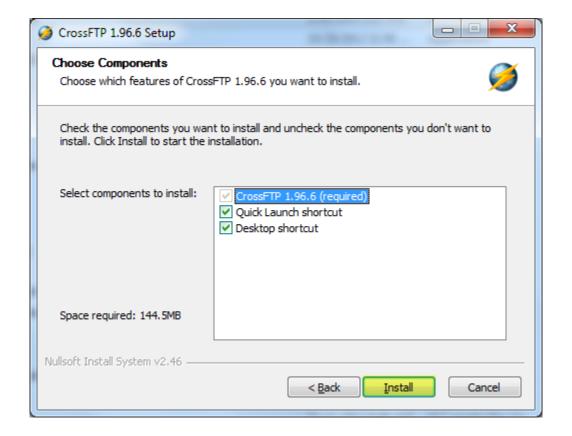

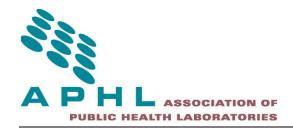

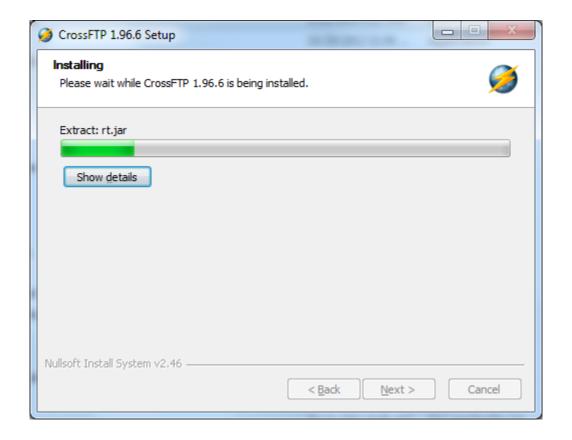

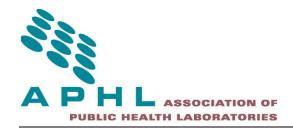

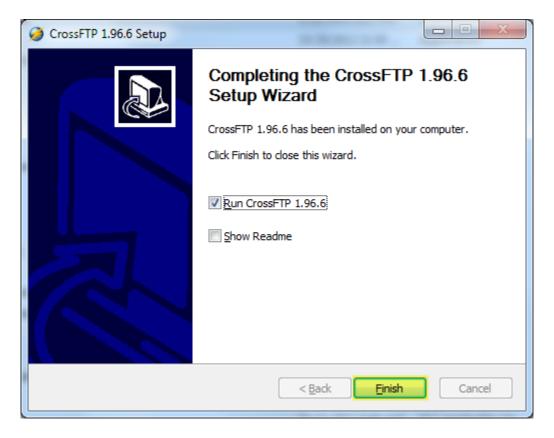

On the Sites menu select the Import option.

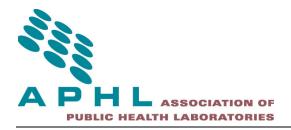

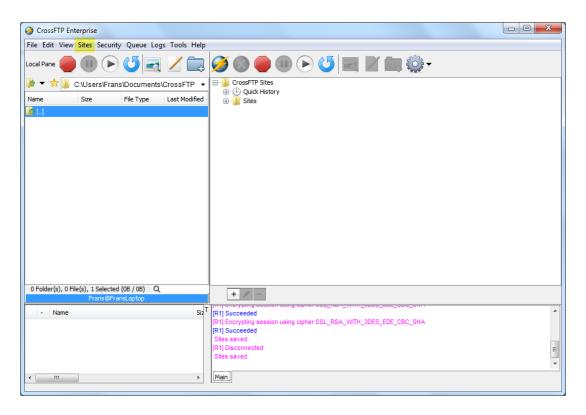

Change the type to CrossFTP Sites.

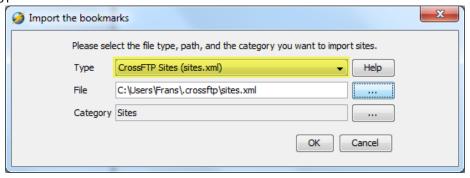

Select the correct file to import(From the ZIP file).

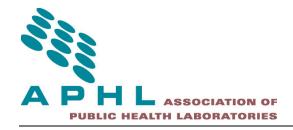

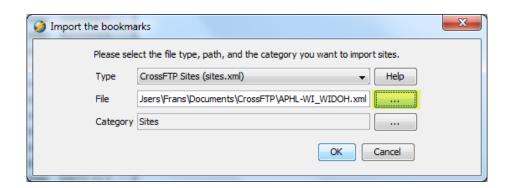

Add a new Category.

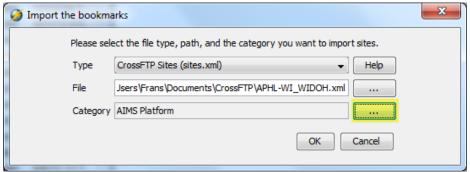

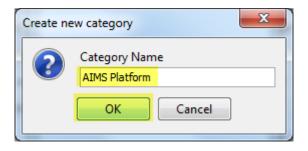

Select OK to import the site.

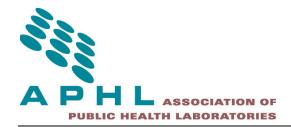

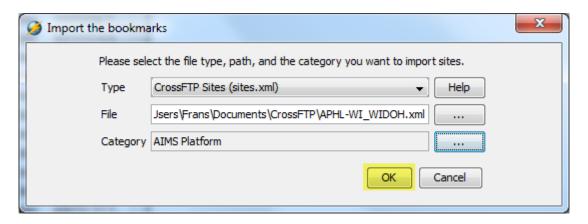

Hit F9, navigate into the AIMS Platform category, and click on the site. The Site Manager should look as follows:

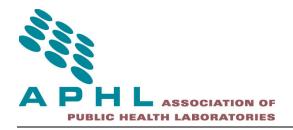

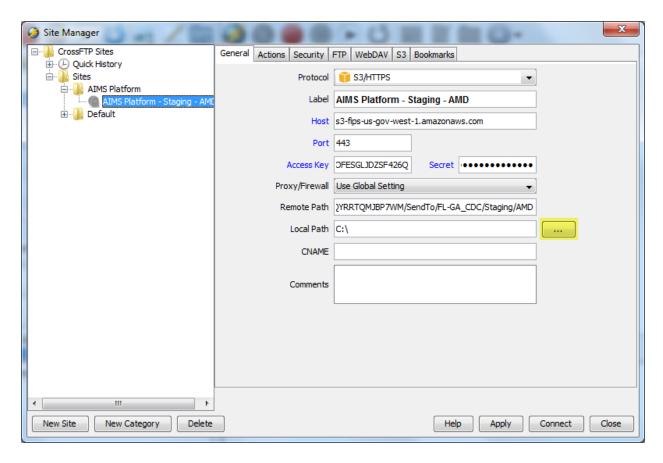

Make sure to select the correct Local Path you wish to navigate to when you connect. Click on Apply to save the changes, if any.

Click on Connect to test if a connection can be made successfully. Take note, the site listing in the main window of the application will not update after an import until the application is restarted.

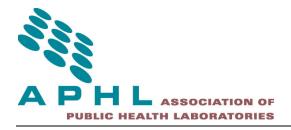

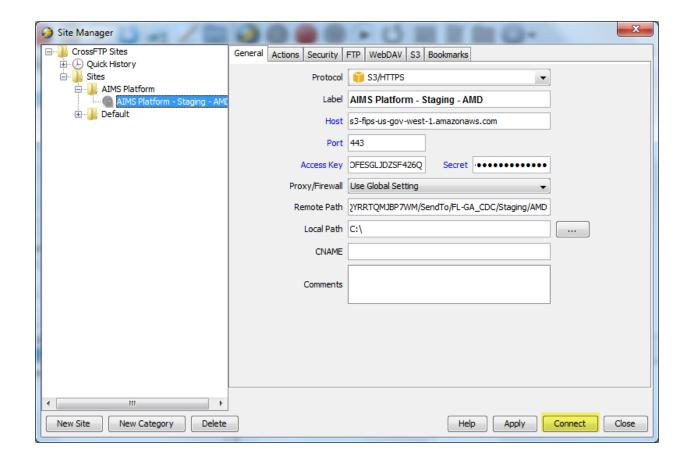

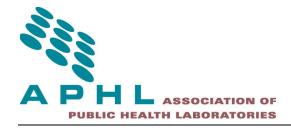

After the connection was established the window should look similar to what is shown below.

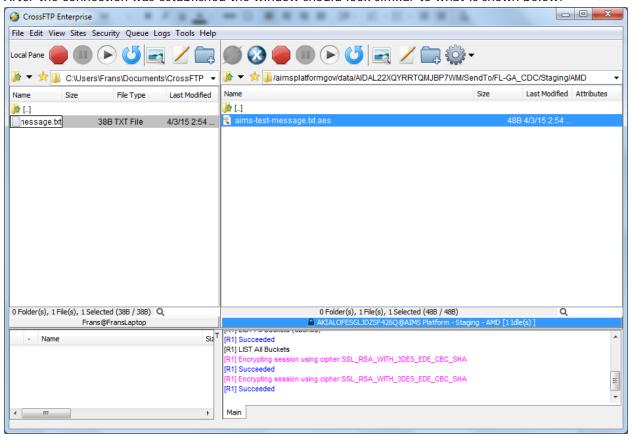

You can try to transfer the encrypted data in the right pane to the left pane. If you can read the message in the file after the transfer completes (Test message from the AIMS Platform) your CrossFTP installation was completed successfully and the only remaining item is to install the license.

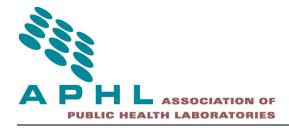

To install the license select Help from menu, and then select Register:

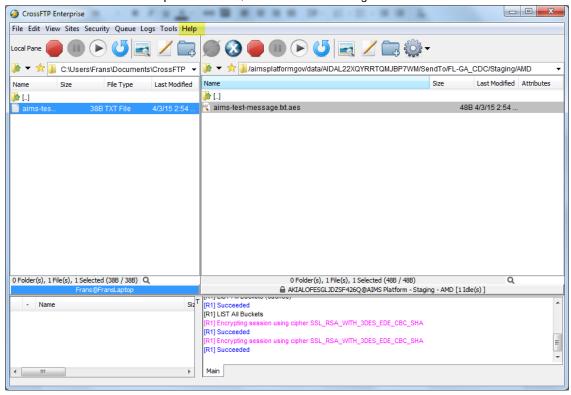

Paste the registration code that was provided to into the box, click OK, and restart CrossFTP.

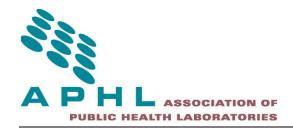

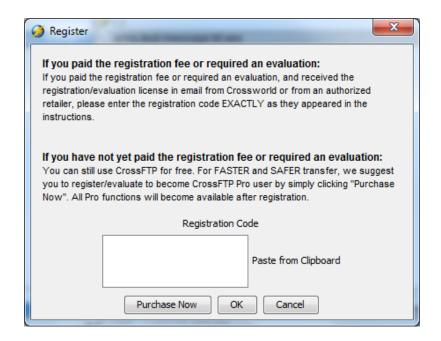

Change the following configuration option before uploading large files:

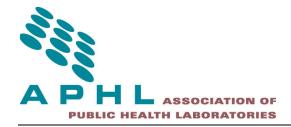

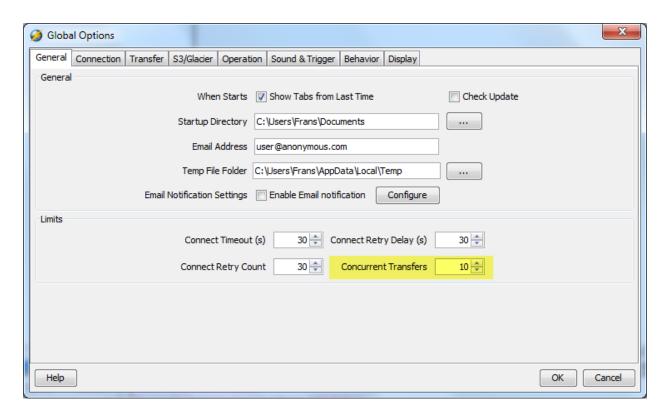

The value should match the capabilities of your network and device.

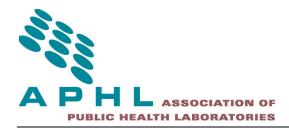

# **Support**

Eduardo Gonzalez Loumiet eddie@uberops.com 850-766-5338

APHLHUB@UberOps.com | +1 (888) 404-5409